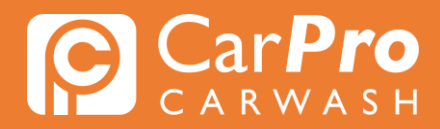

## **Abonnement wijzigen**

• Stap 1. Ga naar carpro.nl en klik op ''Onbeperkt''.

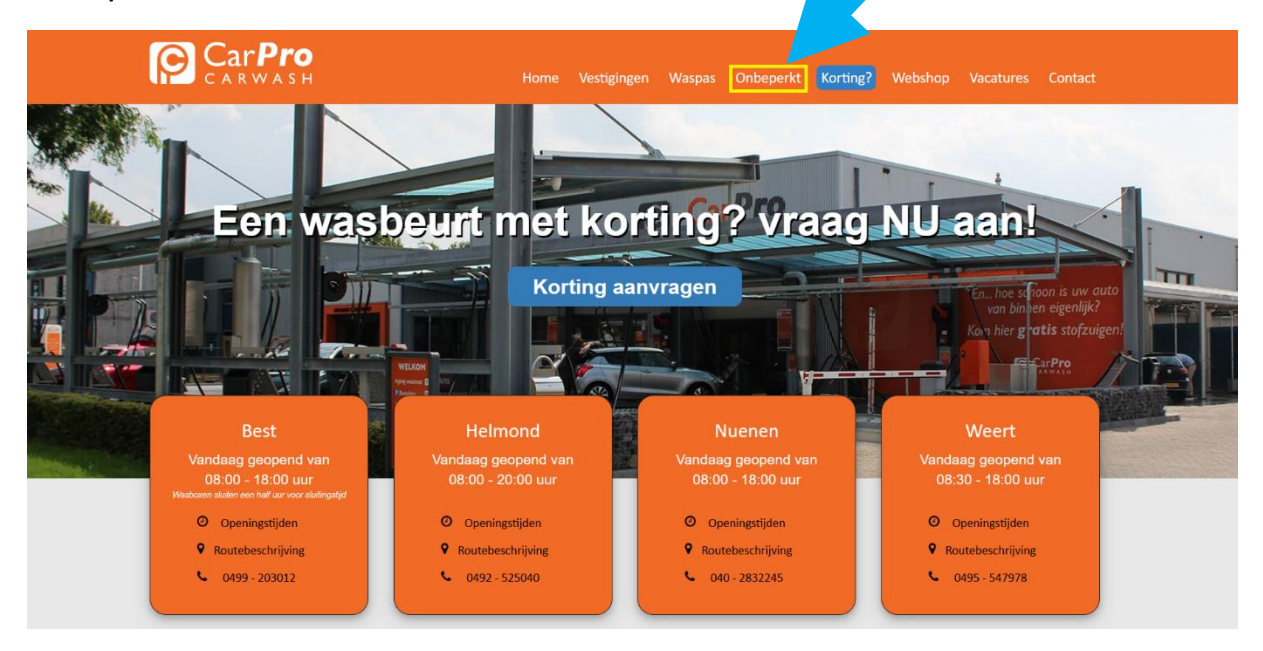

• Stap 2. Scroll naar beneden en klik op ''Inloggen''.

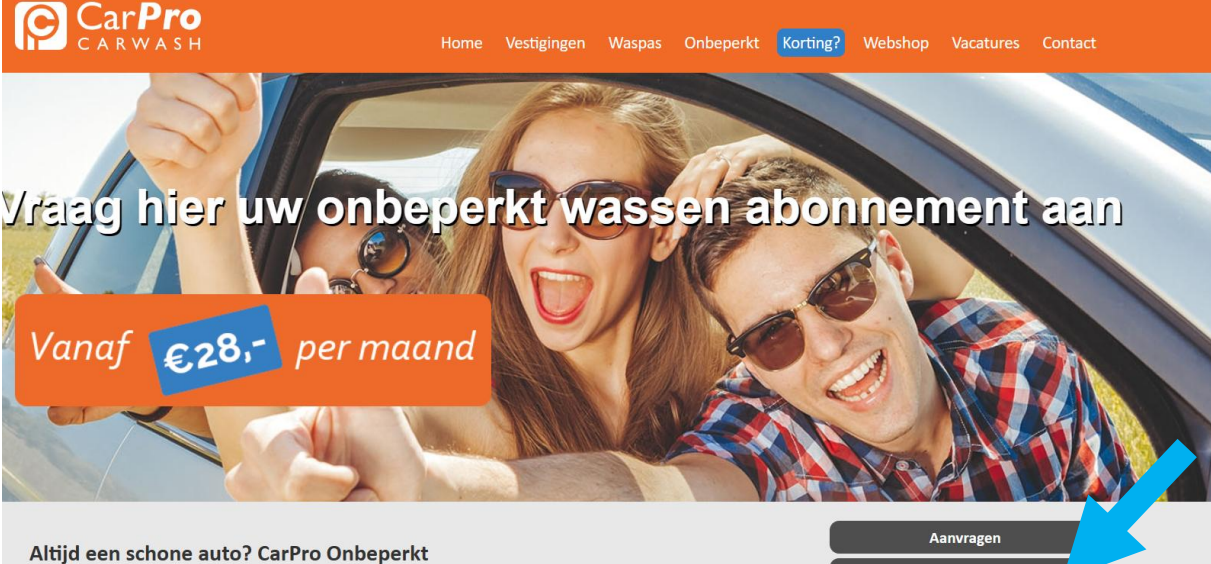

Kom onbeperkt je auto wassen bij CarPro Carwash voor een vast maandbedrag. Voordeliger is niet mogelijk! Met CarPro Onbeperkt maak je standaard gebruik van het wasprogramma NORMAAL. Bij elke wasbeurt kun je aan de kassa voor een upgrade kiezen. Je betaalt dan alleen nog het verschil bij. Het abonnementsbedrag wordt iedere maand automatisch geïncasseerd en is maandelijks opzegbaar. Je houdt dus altijd de controle. Het abonnement CarPro Onbeperkt is geldig bij al onze vestigingen.

Inloggen Beëindigen **Voorwaarden** 

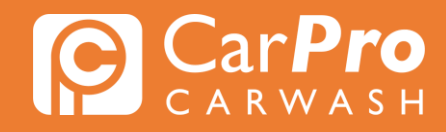

Ξ

• Stap 3. Zodra u heeft ingelogd, krijgt u het volgende scherm te zien. Klik vervolgens op het blokje rechts met 3 strepen en vervolgens op "Mijn abonnement". Klik op "Aanpassen soort abonnement" en vervolgens op "Volgende".

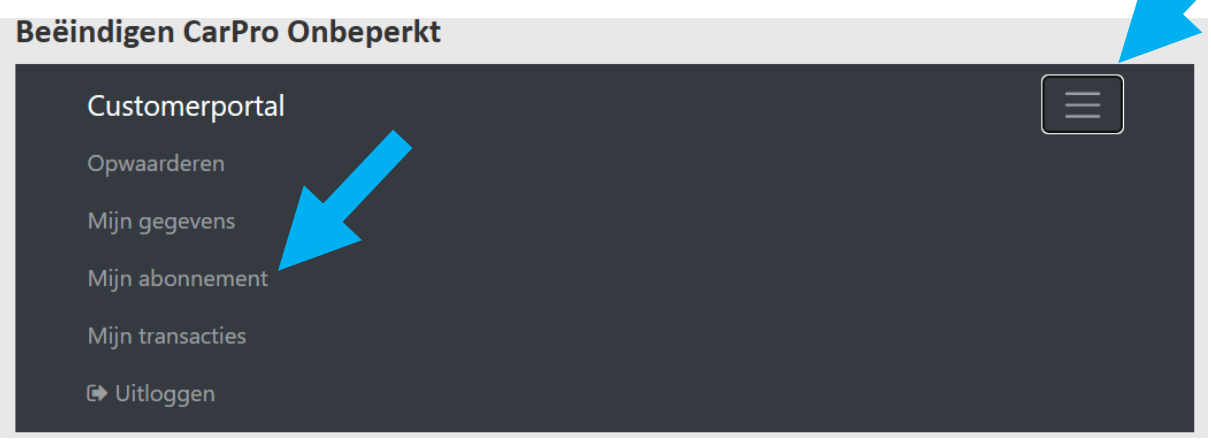

#### **Inloggen CarPro Onbeperkt**

Customerportal

## Mijn abonnement

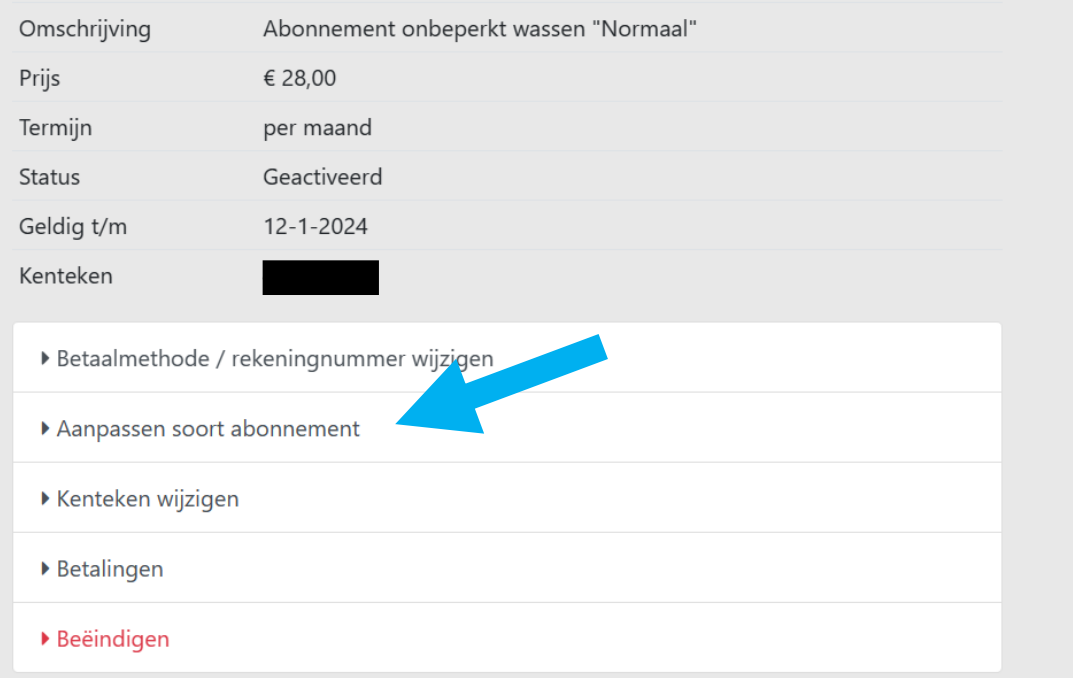

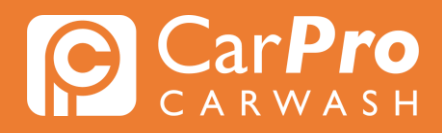

 $=$ 

#### **Inloggen CarPro Onbeperkt**

Customerportal

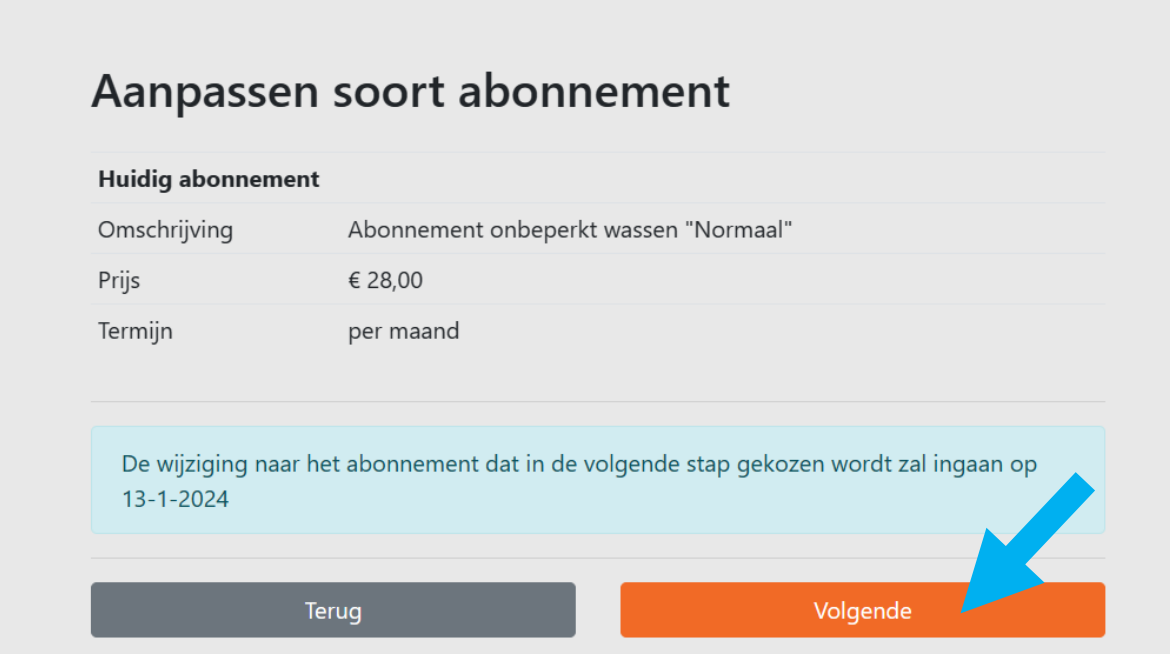

Stap 4. Maak nu de keuze voor een alternatief programma en klik op "Bevestigen".

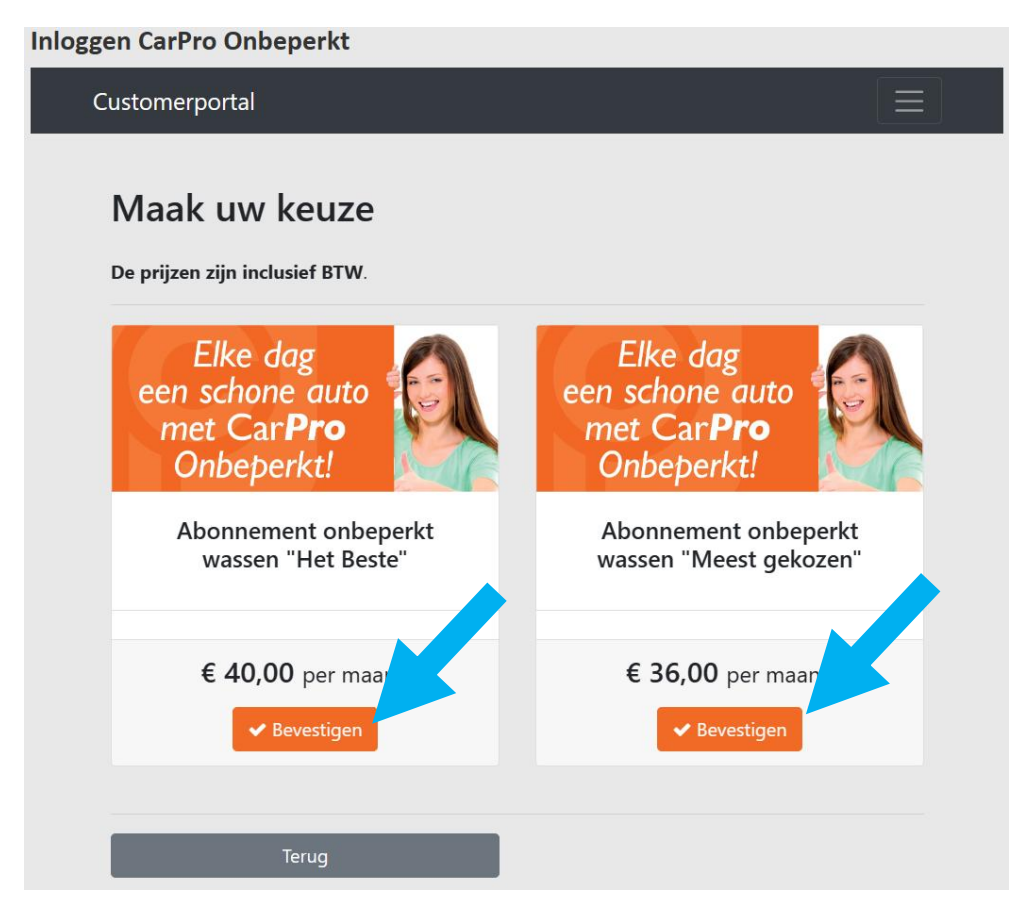

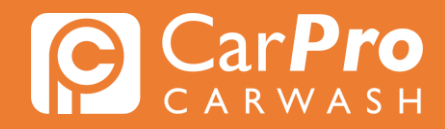

Stap 5. U heeft nu uw abonnement succesvol omgezet. In het groen kunt u zien wanneer het nieuwe abonnement ingaat. Als u toch besluit om het huidige abonnement te behouden, dan kunt u nogmaals op ''Aanpassen soort abonnement'' klikken om de wijziging te annuleren.

# Mijn abonnement

Het abonnement zal op 13-1-2024 gewijzigd worden naar Abonnement onbeperkt wassen "Het Beste"

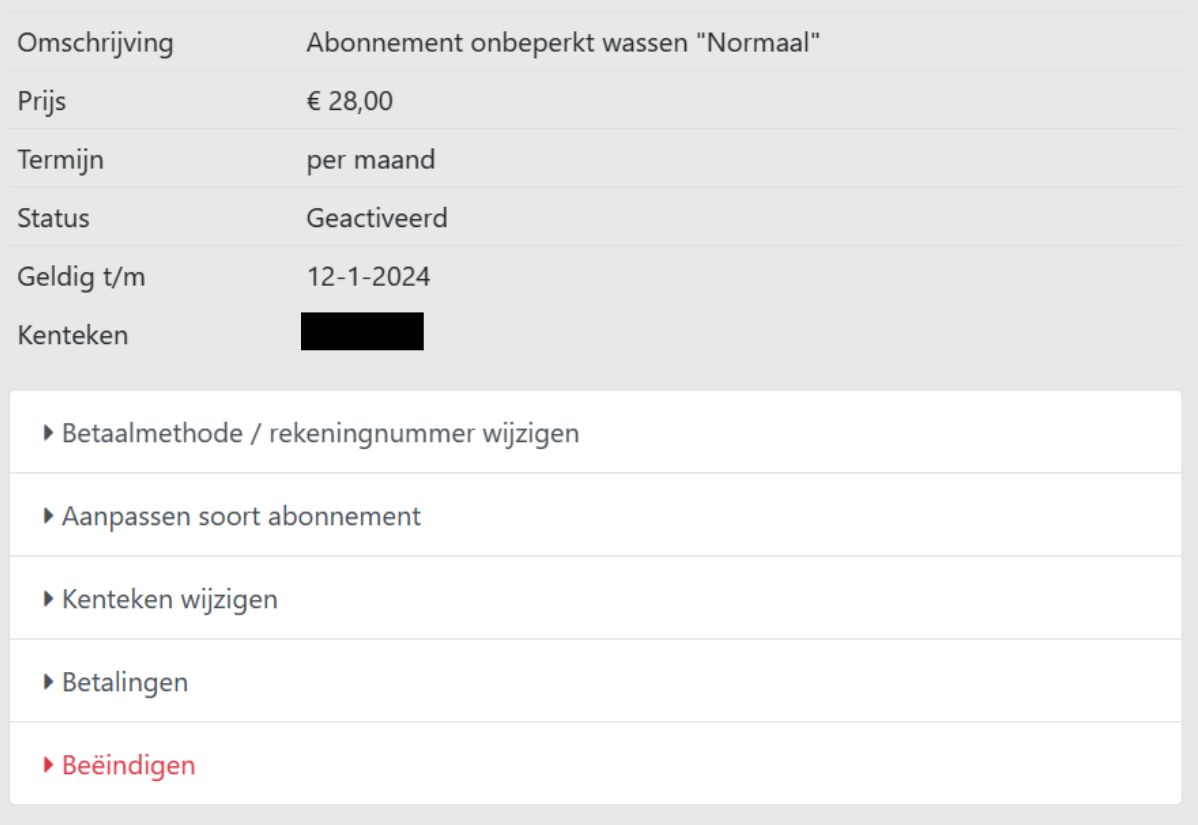